## **Verlockungen und Verluste: Anleitung für Autoren**

Sehr geehrte Autorin, sehr geehrter Autor, liebe Mitwirkende,

wenn sie die Webseit[e https://www.wortkreis.de](https://www.wortkreis.de/) öffnen, kommen sie auf die Startseite des Internetromans "Verlockungen und Verluste". Über die Schaltfläche "Autoren" in der oberen Navigationsleiste können sie die Unterseite mit Hinweisen für Autoren öffnen. Unter dem Text finden sie einen Link, der das Formular für die Anmeldung als Autor öffnet:

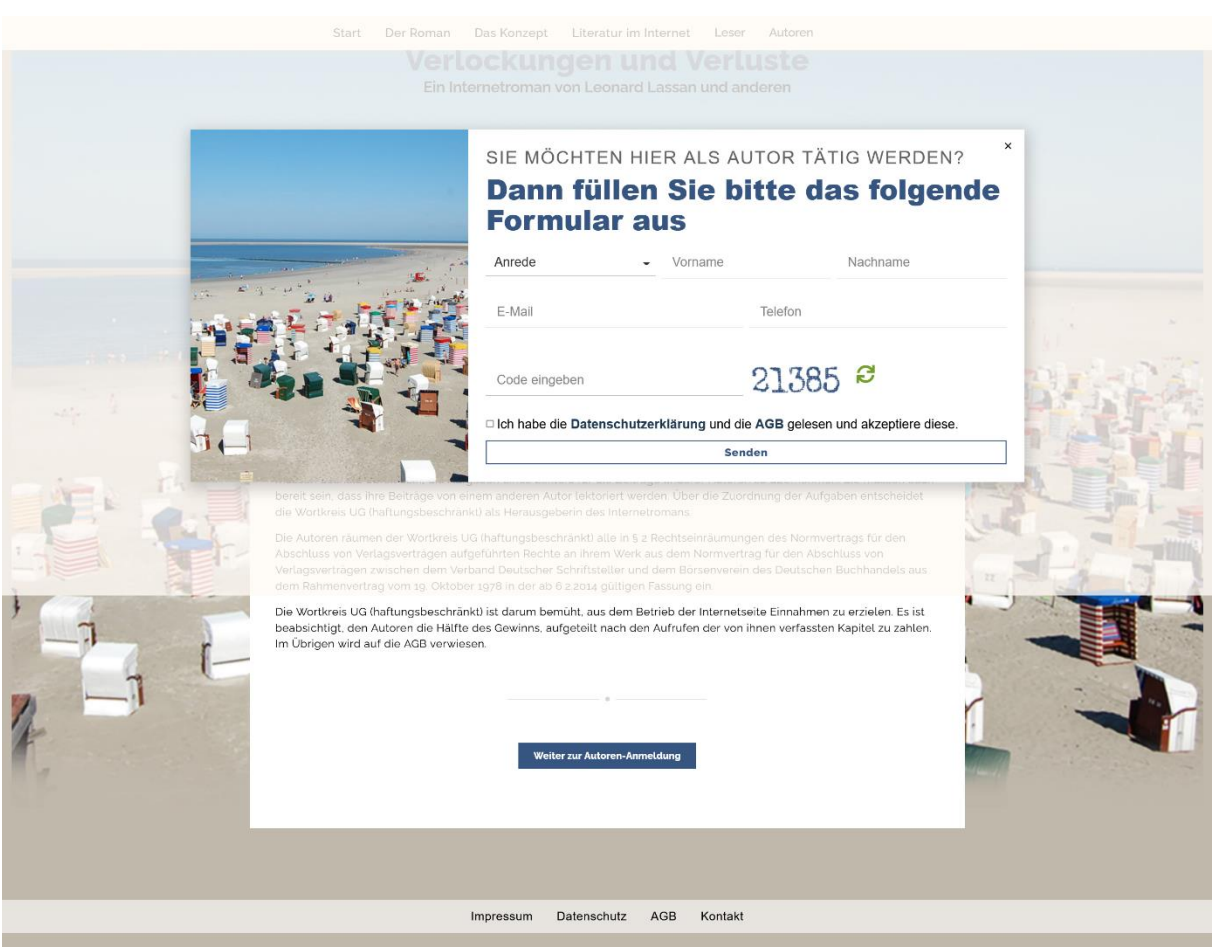

Wenn sie mitwirken möchten und die Anmeldung abgesendet haben, erhält die Wortkreis UG (haftungsbeschränkt) eine automatisch generierte Mail. Die Webseitenbetreiber werden per Mail zu ihnen Kontakt aufnehmen und ihre Bewerbung als Autor prüfen. Wenn sie als Autor angenommen werden, erhalten sie eine automatisch generierte Mail mit ihrem personalisierten Link als Autor. Über diesen Link öffnet sich eine Maske in die sie sich mit ihrem Benutzernamen, das ist ihre Mail Adresse, und das Passwort, dass ihnen in der automatisch generierten Mail mitgeteilt wurde, auf der Webseite als Autor anmelden können.

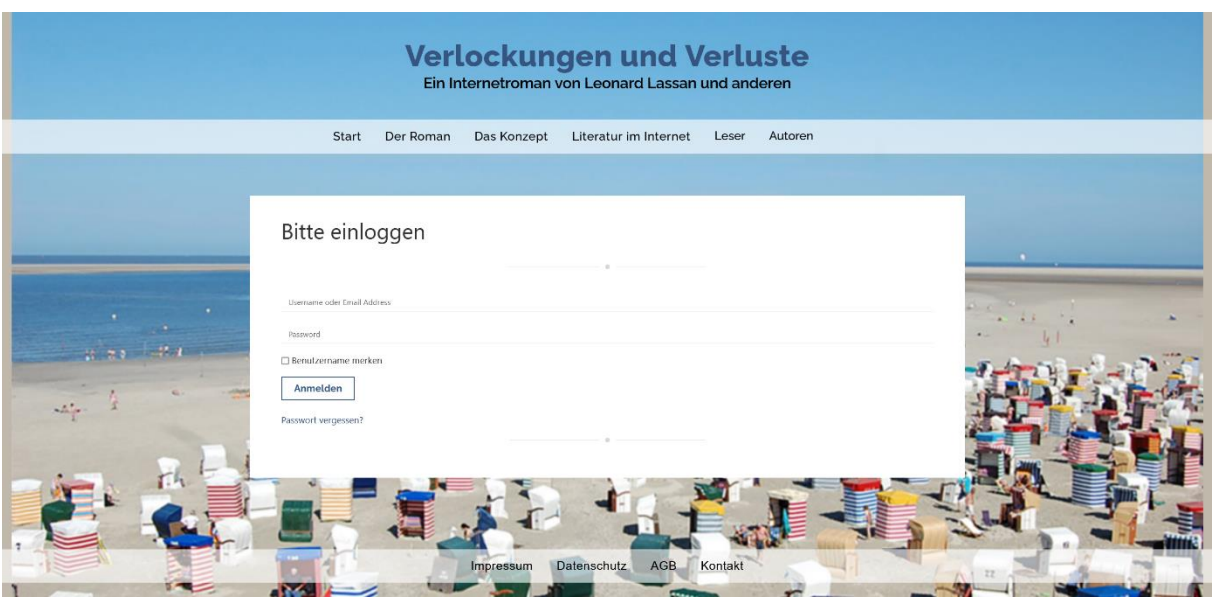

Mit der Anmeldung kommen Sie auf das Autorenportal.

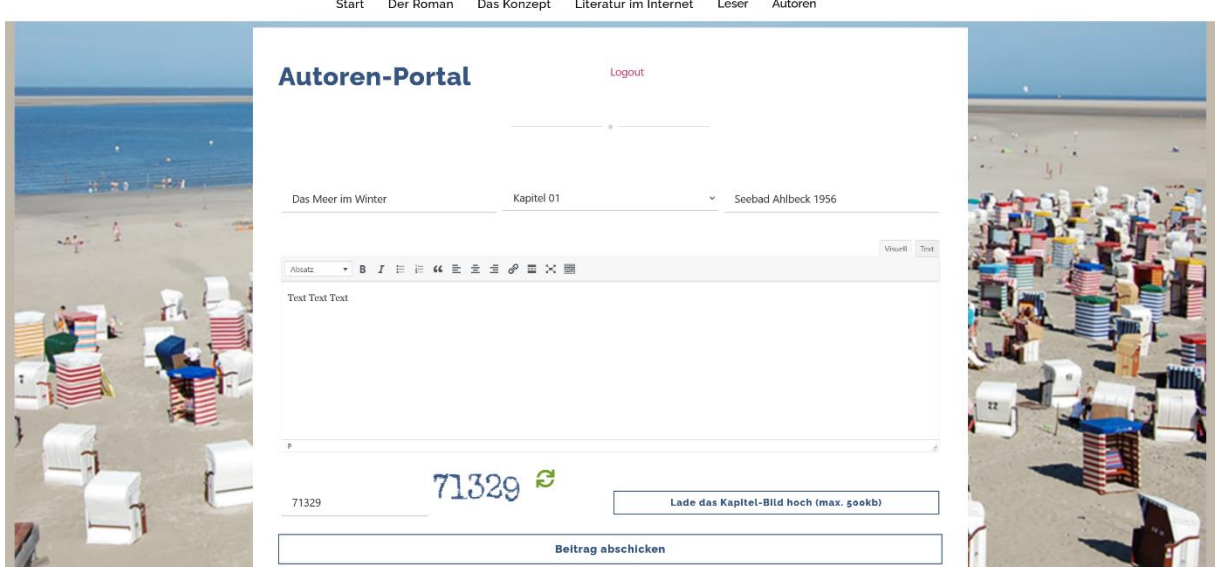

Bitte geben Sie den Namen ihres Kapitels ein, wählen sie das Kapitel aus, in den ihr Beitrag nach dem Link zur Zeitleiste im Text der Unterseite "Autoren" eingeordnet werden muss und tragen Sie den Ort und das Jahr des Beginns ihres Beitrags ein. Ihren Beitrag kopieren Sie bitte in das Textfeld. Nach Übertragung des Sicherheitscodes können Sie das Bild hochladen, das neben dem Titel, dem Ort der Handlung und den ersten Zeilen ihres Beitrags auf dem Slider erscheint.

Über die Schaltfläche "Lade das Kapitel-Bild hoch" öffnet sich auf ihrem Bildschirm ein Fenster, über das sie das Kapitel-Bild aus den auf ihrem Gerät gespeicherten Bildern auswählen können. Mit dem Klick auf die Schaltfläche "öffnen" in diesem Fenster schließen Sie das Hochladen des Bildes ab. Sie können ihren Beitrag dann abschicken. Bitte beachten Sie, dass die Kapitelbilder ein festes Seitenverhältnis von Breite zu Höhe wie 3 zu 2

aufweisen sollen. Um die Geschwindigkeit der Webseite nicht zu beeinträchtigen, soll die Breite aller Bilder bei der Web-Auflösung von 72 dpi eine Pixel-Größe von 1000px nicht überschreiten. Die Bilddateien können z. B. mit dem Photoshop von Adobe an diese Anforderungen angepasst werden. Nach erfolgreichem Hochladen ihres Beitrags öffnet sich das folgende Fenster:

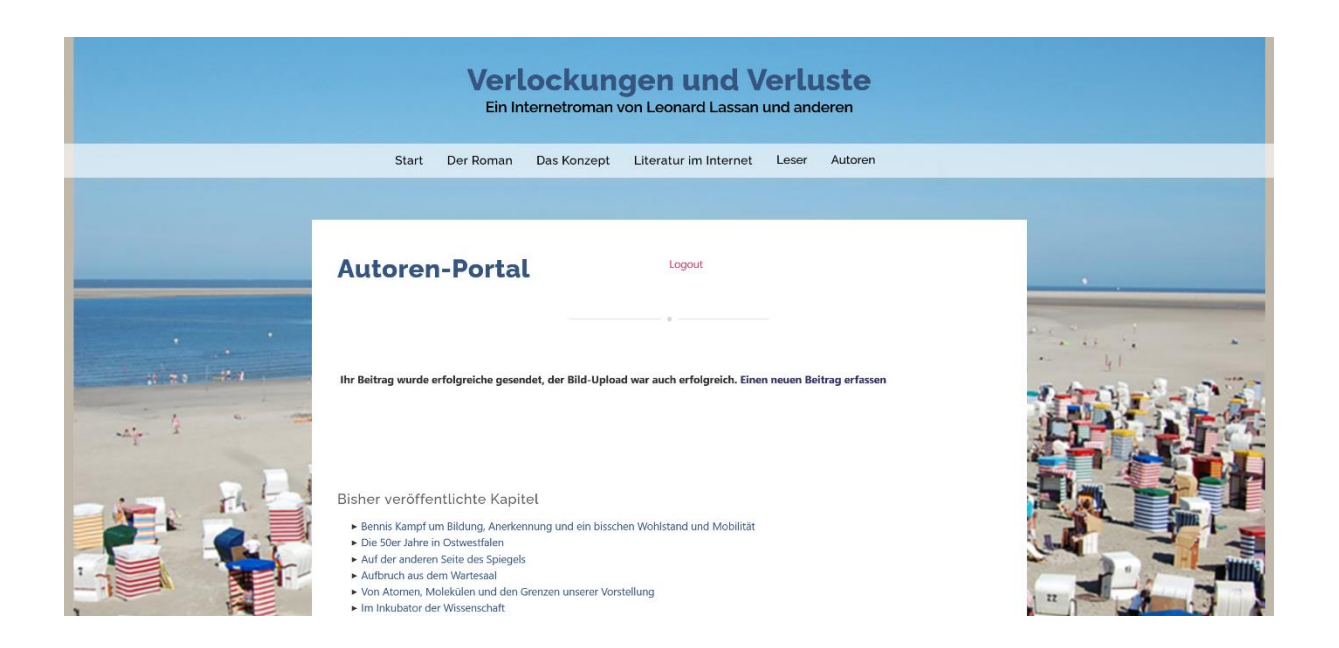

Mit einem Klick auf den Text "Einen neuen Beitrag erfassen" können Sie das Autorenportal für die Erfassung eines weiteren Beitrags öffnen. Bevor ihr Beitrag online gestellt wird, nehmen die Webseitenbetreiber zu ihnen Kontakt auf, um die Lektorierung des Beitrags abzustimmen.

Vielen Dank für Ihr Interesse an dem Internetroman und viel Erfolg bei ihrer Arbeit als Autor.

Dr. Christian Grugel Wortkreis UG (haftungsbeschränkt)